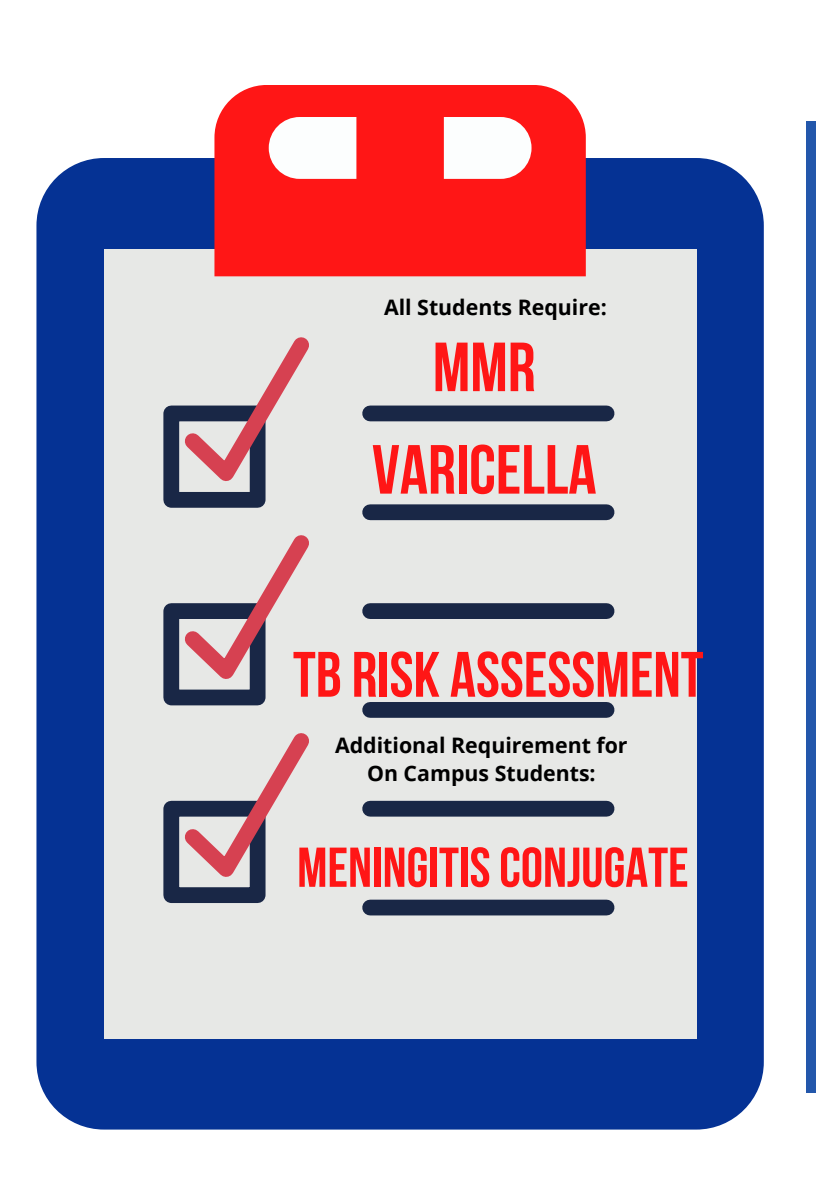

## **HOW TO UPLOAD DOCUMENTS**

VISIT or SCAN QR CODE BELOW: StudentHealthEHR.southernct.edu

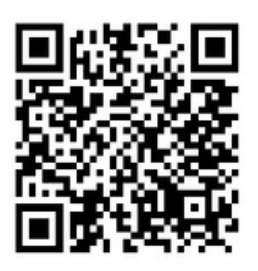

Log into the Medicat Health Portal Click "UPLOAD" Choose the documents/pictures that you will be uploading from dropdown Click "select file" Click "upload"

*Tip: You can do this with your smartphone*